*Since* 1968

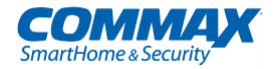

## Руководство пользователя

Цветной видеодомофон CDV-43M

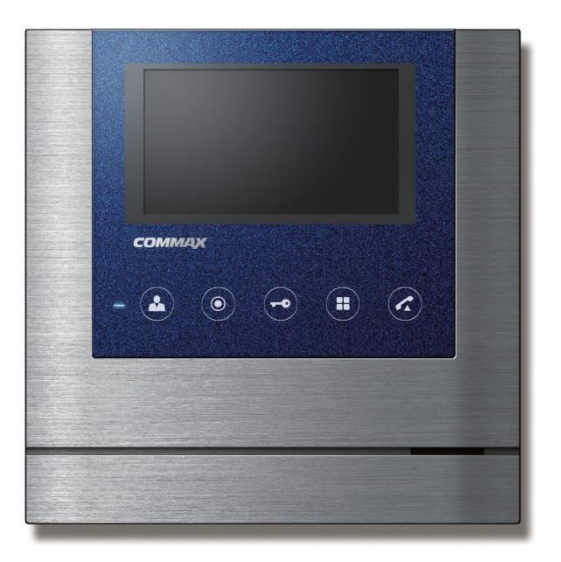

www.commax.com

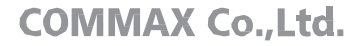

• Пожалуйста, внимательно ознакомьтесь с настоящим руководством (особенно часть, относящуюся к безопасному использованию) перед использованием устройства и точно соблюдайте инструкции.

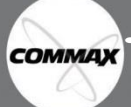

Компания-производитель не несет ответственности за несчастные случае, вызванные некорректным использованием устройства.

<span id="page-2-0"></span>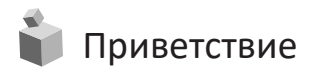

- Благодарим вас за выбор продукции СОММАХ.
- Пожалуйста, перед использование продукта, ознакомьтесь с настоящим руководством.

#### <span id="page-2-1"></span>£ Содержание

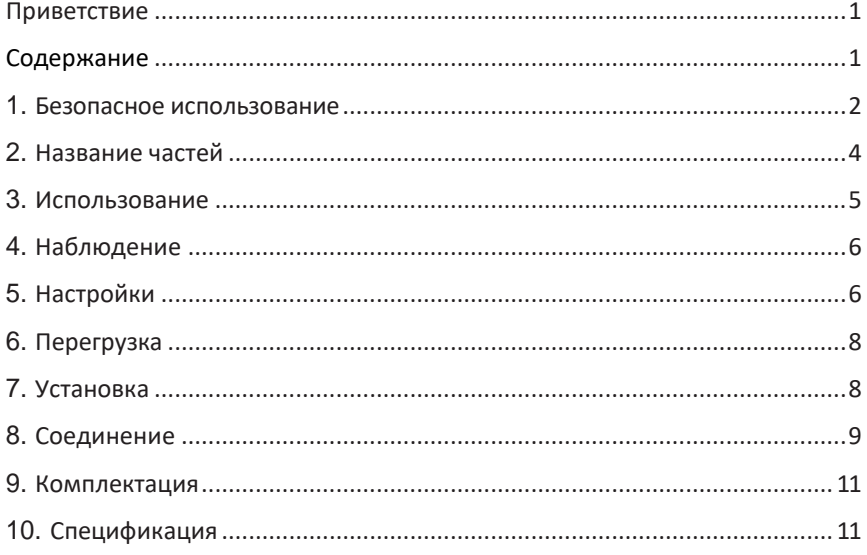

## <span id="page-3-0"></span>**1.** Безопасное использование

Пожалуйста, следуйте нижеприведенным рекомендациям во избежание повреждений устройства или получения травмы.

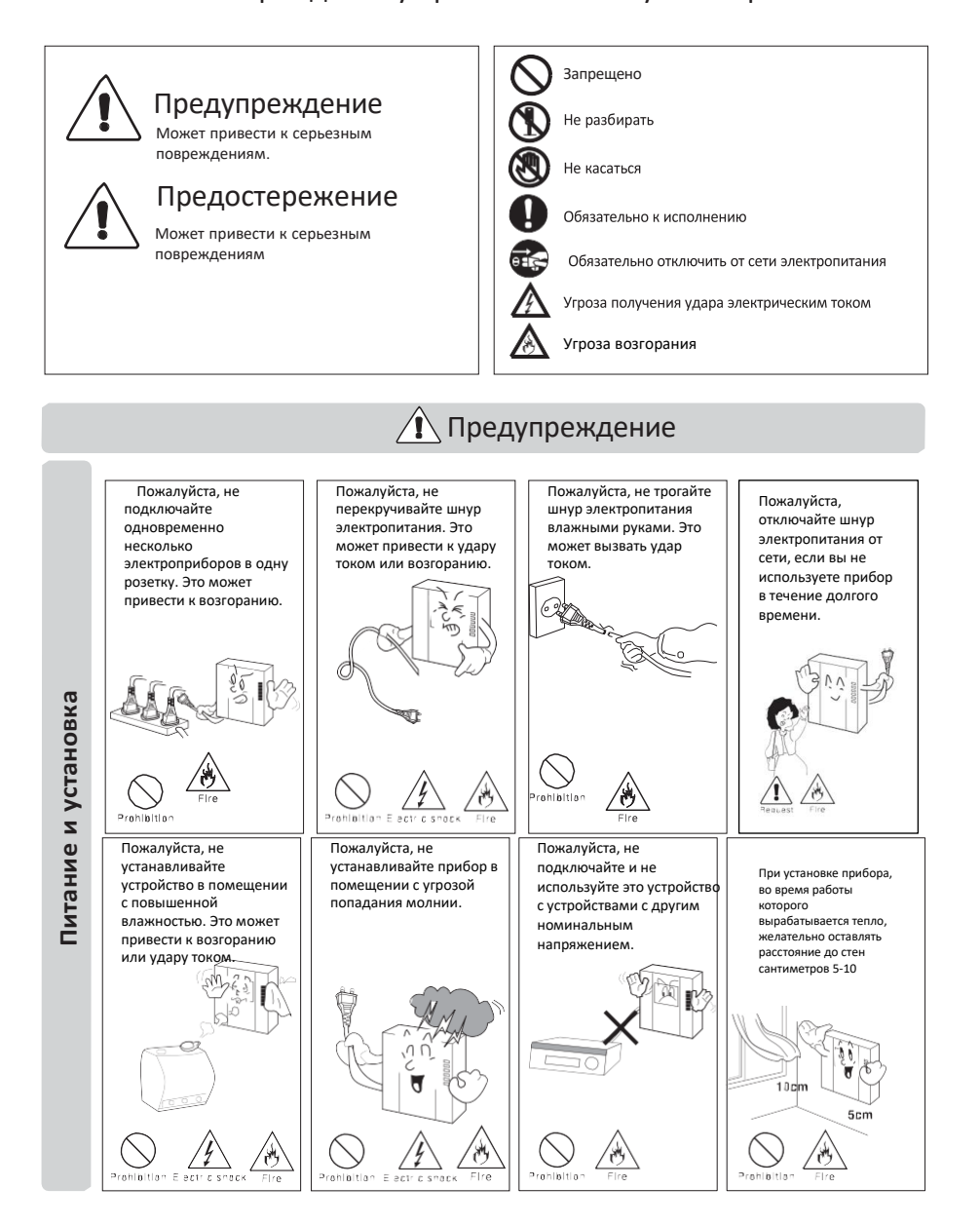

**COMMAX** 

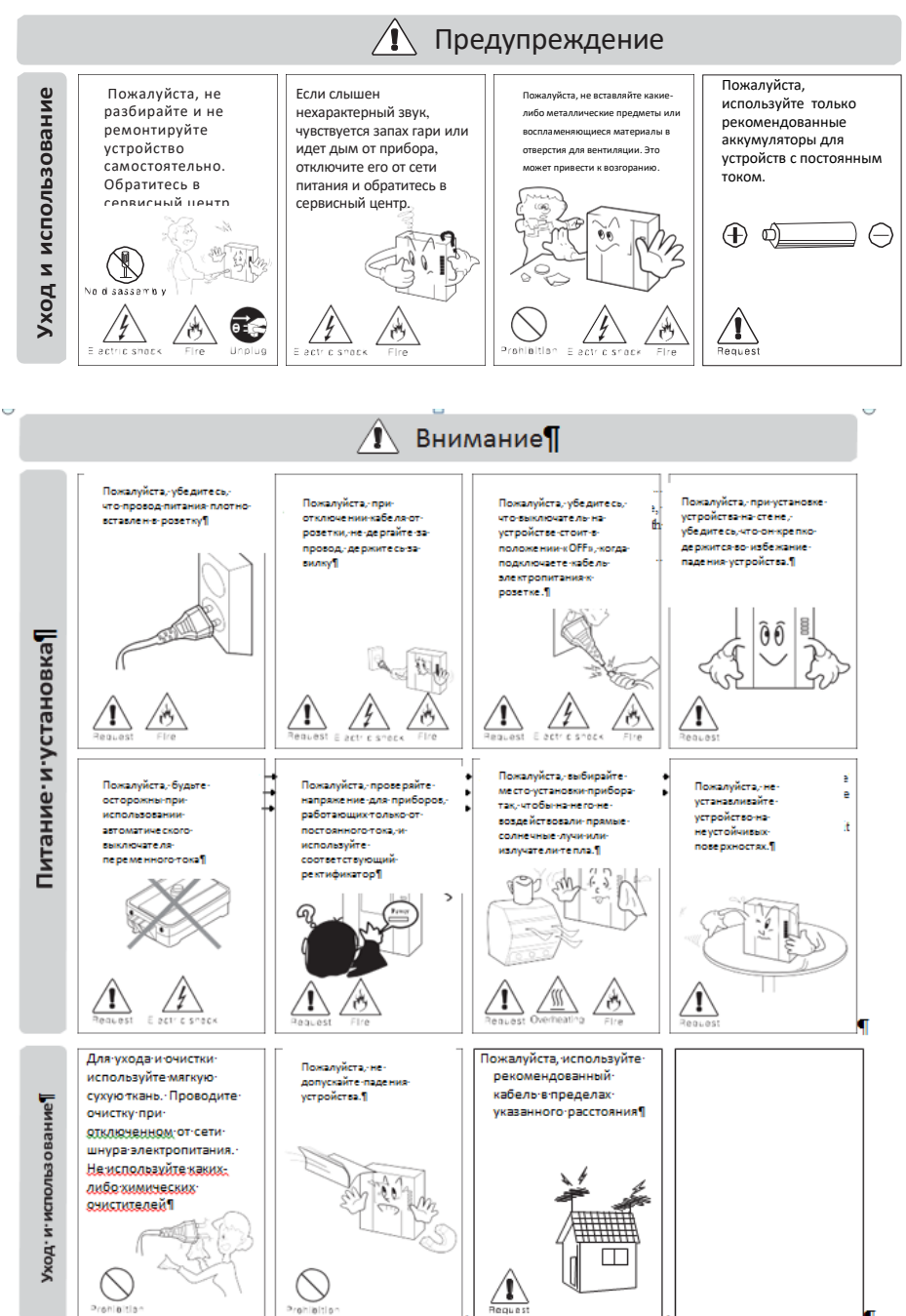

**COMMAX** 

 $\overline{\mathbf{3}}$ 

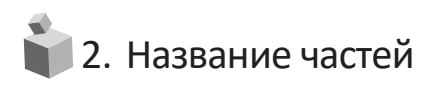

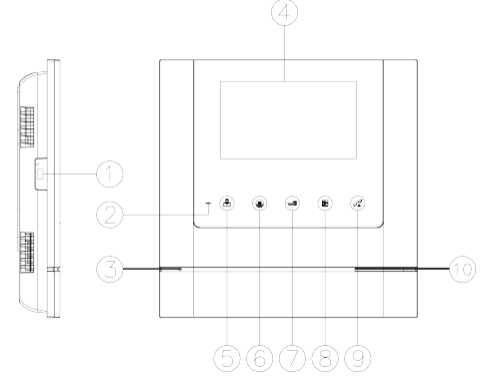

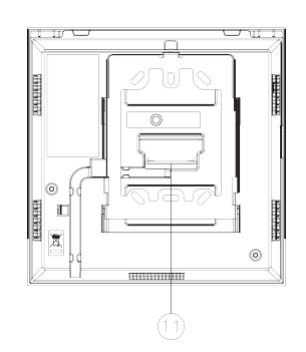

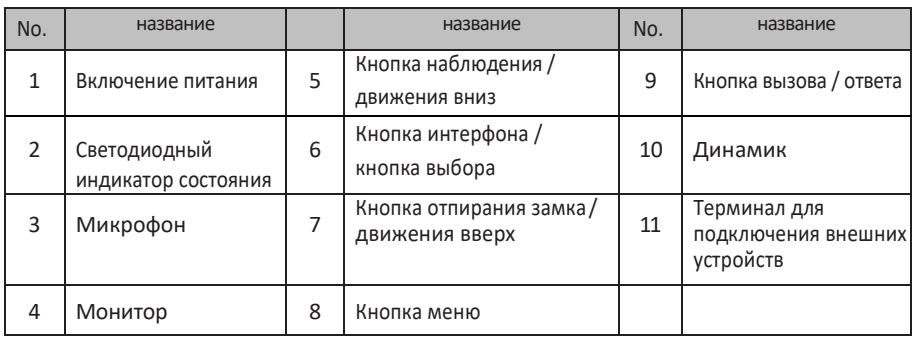

#### **1. Включение питания**

- **2. Светодиодный индикатор состояния:**голубой светодиод указывает, что монитор включен
- **3. Микрофон**
- **4. Монитор**
- **5. Кнопка наблюдения / движение вниз:**нажмите, чтобы просмотреть изображение от камеры вызывной панели. В меню используется для движения вниз по меню.
- **6. Кнопка интерфона / кнопка выбора:** нажмите, чтобы вызвать интерфон. В меню используется для выбора.
- **7. Кнопка отпирания замка / движение вверх:** Нажмите, чтобы открыть дверь посетителю.Нажмите для движения вверх по меню.
- **8. Кнопка меню:** нажмите, чтобы войти в меню.
- **9. Кнопка ответа / вызова:**чтобы вызвать или ответить посетителю.
- **10. Динамик**
- **11. Терминал для подключения внешних устройств:**терминал для обновления устройства, подключения вызывной панели или интерфона.

<span id="page-6-0"></span>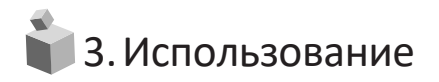

#### **1. Вызов от посетителя**

- ① Когда посетитель нажимает кнопку вызова на вызывной панели, раздается звуковой сигнал и изображение посетителя появляется на мониторе.
- ② Если вы нажмете кнопку вызова/ответа, вы сможете переговорить с посетителем. Нажмите кнопку отпирания замка, чтобы открыть дверь посетителю. (Отпирание замка возможно только во время разговора).
- ③ Существует возможность трехстороннего общения, если во время разговора между монитором и вызывной панелью кто-то третий поднимет трубку интеркома.
- ④ Для завершения разговора нажмите кнопку вызова/ответа еще раз. Разговор будет завершен, а монитор вернется в режим ожидания.

#### **2. Вызов при помощи интеркома**

- 2-1.Общение между камерой и интеркомом
	- ① Когда посетитель нажимает кнопку вызова на вызывной панели, сигнал вызова звучит как от монитора, так и от интеркома.
	- ② Если поднять трубку интеркома, можно поговорить с посетителем. Нажав кнопку отпирания замка можно открыть дверь посетителю.
- 2-2. Общение между монитором и интеркомом
	- 2-2-1. Поступление вызова от интеркома на монитор
	- (1) Чтобы позвонить с интеркома на монитор, поднимите трубку интеркома и нажмите кнопку вызова. На мониторе раздастся звуковой сигнал.
	- (2) Вы сможете переговорить с интеркомом, если нажмете на кнопку вызова/ответа на мониторе.
	- (3) Существует возможность установить трехстороннее общение между монитором, интеркомом и вызывной панелью, если во время общения между монитором и интеркомом посетитель нажмет кнопку вызова на вызывной панели. На мониторе появится изображение от вызывной панели вместе с сигналом вызова и установится 3-х стороннее общение.
	- (4) Нажмите кнопку вызова/ответа, чтобы завершить общение.

#### 2-2-2. Поступление вызова от монитора на интерком

- (1) Нажмите кнопку вызова/ответа и кнопку интерфона, чтобы позвонить на интерфон с монитора. (Вызов на интерфон будет осуществляться только при нажатой кнопке интерфона на мониторе.)
- (2) При поступлении звонка от монитора на интерфон, поднимите трубку интеркома для ответа.

## 4. Наблюдение: **функция просмотра изображения от камеры вызывной панели.**

Действия в режиме ожидания: нажимайте кнопку наблюдения несколько раз подряд. При каждом нажатии монитор будет работать следующим образом: изображение от камеры 1 – изображение от камеры 2 – выключение и т.д.

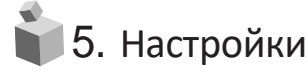

Для настройки устройства используются 4 нижеперечисленные кнопки:

- \* вход /выход из меню: кнопка меню (MENU);
- \* выбор и ввод: кнопка выбора (SELECT) / интеркома;
- \* движение вверх / вправо:кнопка отпирания замка(DOORRELEASE);
- \* движение вниз / влево: кнопка наблюдения (MONITOR).

Вы можете отрегулировать параметры в разделе DOORVIDEOSET и UTILITY и проверить информацию (название модели и версию ПО) при помощи кнопок вверх/вниз во время нахождения в Меню, нажав кнопку справа на мониторе в режиме общения или в режиме ожидания.

5-1. Настройки дисплея (регулировка яркости /контрастности/ цветности монитора)

Нажмите кнопуMENU, двигайте курсор до раздела DOORVIDEOSET(настройки видео) и войдите в раздел, нажав кнопку SELECT(выбор).

- (1) BRIGHTNESS (яркость): регулировка яркость изображения.
- (2) CONTRAST (контрастность): регулировка контрастности изображения.
- (3) COLOR (цветность): регулировка цветности изображения.

#### **\* Как регулировать**

- $(1)$  При помощи кнопок навигации UP/DOWN (вверх/вниз) двигайтесь по списку параметров в разделе DOOR VIDEO SET до необходимого пункта.
- ② Нажмите кнопку SELECT (выбор), чтобы выбрать иконку.
- ③ Регулируйте значение параметра при помощи кнопок навигации UP/DOWN (вверх/вниз).

④ Нажмите кнопку выбора, чтобы подтвердить выбранное значение и завершить регулировку.

(4) **Перегрузка**: сброс всех настроек до заводских

#### **\* Как регулировать**

- ① Двигайтесь до пункта RESET (перегрузка) в меню DOOR VIDEO SET.
- ② Нажмите кнопку выбора (SELECT).
- ③ Выберите «ДА» (YES) при помощи кнопок навигации.
- ④ Нажмите кнопку выбора (SELECT) для подтверждения и завершения.
- (5) Выход:возврат в режим настроек.

5-2. УТИЛИТЫ (дополнительная функция)

Нажмите кнопку Меню (MENU) и войдите в раздел УТИЛИТЫ (UTILITY), нажав кнопку выбора (SELECT).

(1) Громкость динамика: настройка уровня громкости звука ресивера.

#### **\* Как регулировать**

 $\overline{1}$ ) Двигайте курсор до иконки SPEAKER-VOLUME (громкость динамика) при помощи кнопок навигации в меню UTILITY (Утилиты).

- ② Нажмите кнопку выбора (SELECT), чтобы войти в меню.
- $(3)$  Выберите необходимый уровень громкости ресивера: 1  $\sim$  3.
- ④ Для завершения настройки нажмите кнопку выбора (SELECT).

(2) Громкость звукового сигнала:настройка уровня громкости звукового сигнала.

#### **\* Как регулировать**

① Двигайте курсор до иконки CHIME-BELL VOLUME при помощи кнопок вверх/вниз (UP /DOWN) в меню УТИЛИТЫ (UTILITY).

- ② Нажмите кнопку выбора (SELECT), чтобы войти в меню.
- ③ Регулируйте уровень громкости: 0 (беззвучный) ~ 3 (максимальный).
- ④ Нажмите кнопку выбора (SLECT), чтобы завершить настройку.
- (3) Формат дисплея:настройка соотношения сторон дисплея.

#### **\* Как регулировать**

- $(1)$  Зайдите в раздел меню SCREEN MODE (формат экрана) при помощи кнопок вверх/вниз
- (UP/DOWN) в разделе меню УТИЛИТЫ (UTILITY).
- ② Нажмите кнопку выбора (SELECT) для входа в меню.
- ③ Выберите желаемое соотношение сторон при помощи кнопок навигации (UP/DOWN).
- ④ Для завершения настройки нажмите кнопку выбора (SELECT).
	- ZOOM: изображение с соотношением сторон 4:3 будет увеличено до размеров дисплея;
	- 4:3: изображение с соотношением сторон 4:3 без увеличения (фактическое соотношение сторон);
	- WIDE (широкоэкранный): заполнение дисплея максимально без фактического соотношения сторон (4:3). Изображение увеличивается по размеру дисплея (16:9).
- (4) Выход:возврат в меню настроек УТИЛИТЫ.
- 5-3. Информация (функция проверки названия модели и версии)

Чтобы получить информацию об устройстве нажмите кнопку меню и двигайтесь до раздела

меню Информация (INFORMATION) при помощи кнопок навигации.

- (1) MODEL: можете проверить модель устройства.
- (2) VERSION: можете проверить версию устройства.
- (3) SYSTEM (система): индивидуальный монитор (серия FINE VIEW)
- (4) TOUCH (сенсор): можете проверить версию сенсорной клавиатуры.
- (5) VIDEO: можете проверить форматы передачи видео (NTSC/PAL).
- (6) SOURCE (источник): вы можете проверить размещение камеры (выход 1/ выход 2),

изображение от которой в настоящий момент отображается на дисплее.

5-4.ВЫХОД(EXIT): выход из меню.

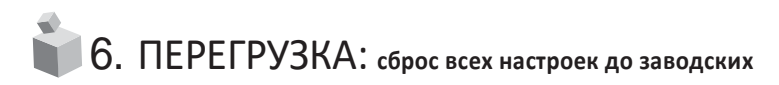

Нажмите одновременно и удерживайте кнопку интерфона и кнопку отпирания замка в течение 3 секунд. Выбранные параметры формата дисплея и уровня громкости будут возвращены к заводским).

ВНИМАНИЕ:если вы запустите процесс сброса настроек, все настройки вернутся к заводским.

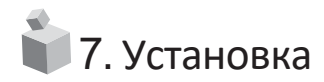

**1. Установка монитора**

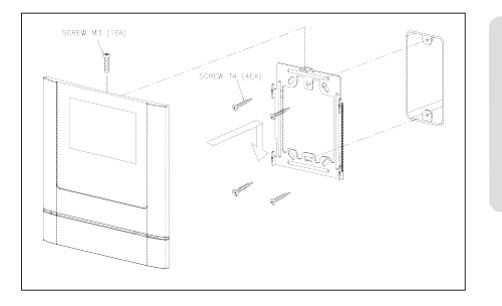

#### $\sqrt{1}$ Примечание

①Избегайте установки устройства под

- прямыми солнечными лучами
- ②Рекомендованная высота установки : 1450 ~ 1500mm
- ③Избегайте установки рядом с источниками сильного магнитного излучения

**2. Установка вызывной панели**

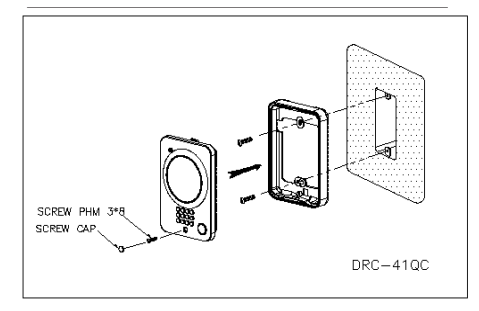

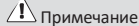

- ①Не устанавливайте камеру под прямыми солнечными лучами
- ②Поддерживайте чистоту объектива для четкой картинки.

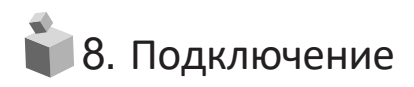

#### **\* Подключение камеры**

1. Красный: голос 2. Синий: заземление 3. Желтый: питание (+12В) 4. Белый: видео

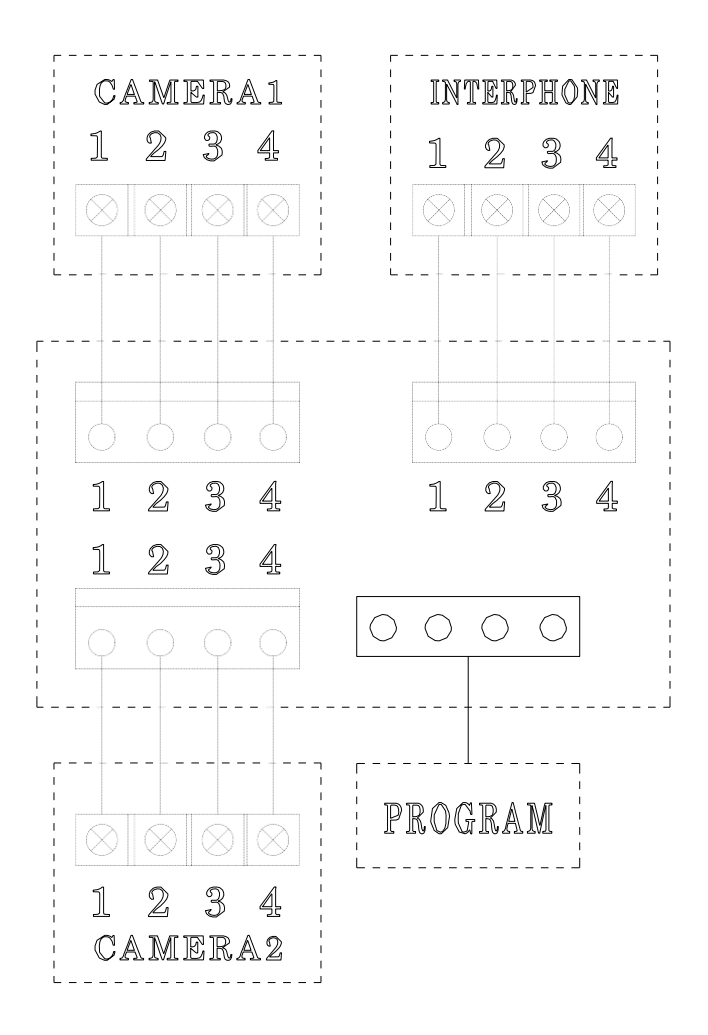

#### ▣ О**братите внимание**

Каждое устройство должно быть подключено при помощи отдельного кабеля. Если Вы используете UTP CABLE[CAT.5] для вызывной панели и интеркома, требуется 2 линии UTP кабеля.

#### ▣ **Подключение вызывной панели**

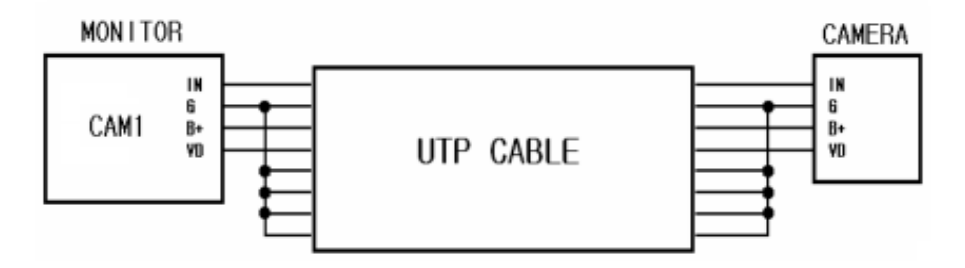

Если вы используете UTP CABLE[CAT.5], подключите оставшиеся 4 линии к заземлению после подключения 4 линий между монитором и вызывной панелью.

#### ▣ **Подключение интеркома**

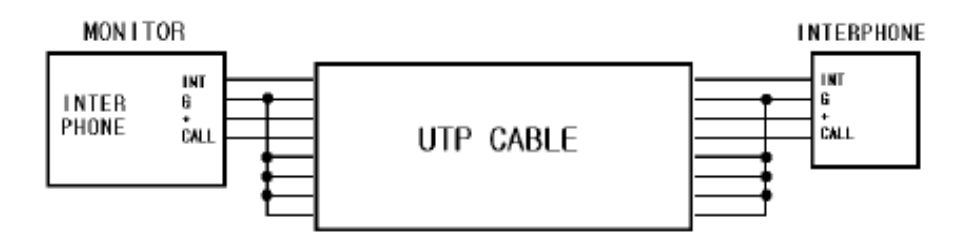

Если вы используете UTP CABLE[CAT.5], подключите оставшиеся 4 линии к заземлению после подключения 4 линий между монитором и интеркомом.

# 9. Комплектация поставки

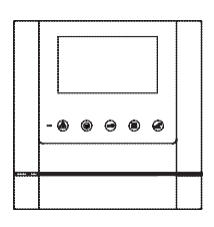

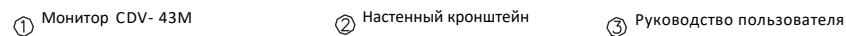

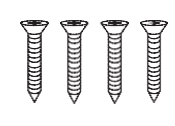

T4 X 18(4EA) Саморезы для крепления кронштейна

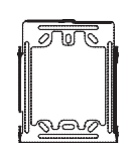

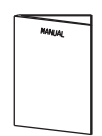

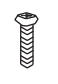

кронштейну

M3 x 6(1EA) Винт для крепления монитора к

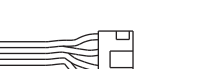

4P Разъемы для подключения внешних устройств(2EA)

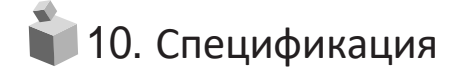

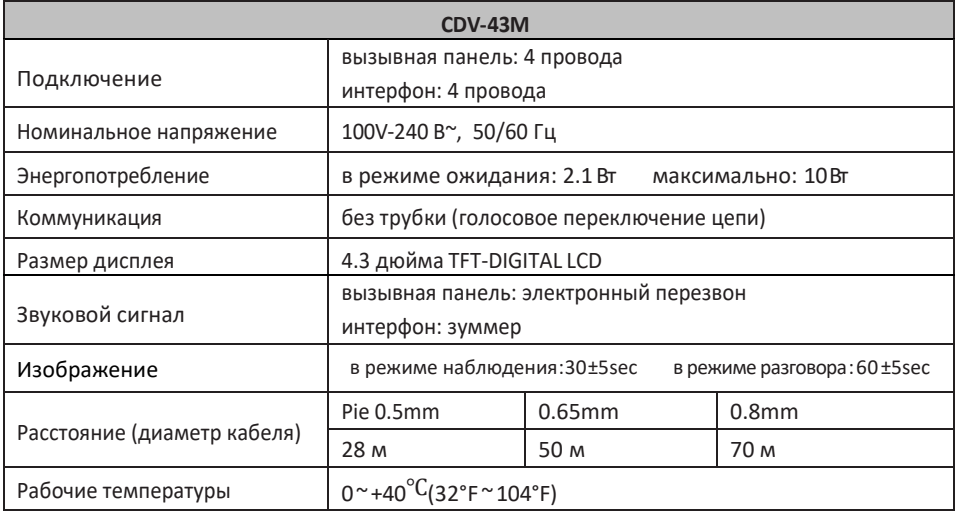

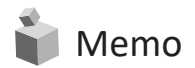

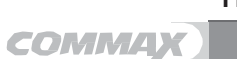

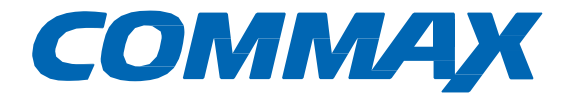

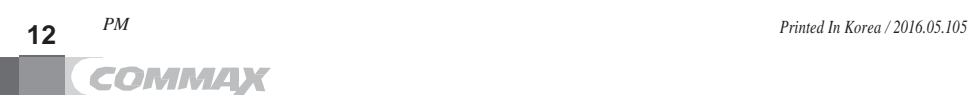

### **COMMAX Co., Ltd.**

513-11, Sangdaewon-dong, Jungwon-gu, Seongnam-si, Gyeonggi-do, Korea Int'lBusinessDept.Tel.: +82-31-7393-540~550 Fax.: +82-31-745-2133

Web site : www.commax.com *PM CDV-43M*

PrintedInKorea/2016.06.105